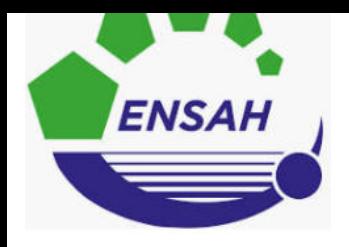

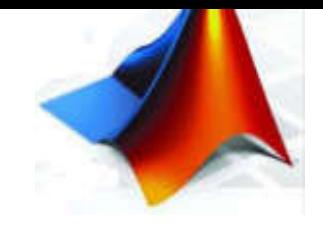

# **Programmer avec Matlab**

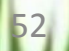

#### 1. Les formats d'affichage :

#### « La commande disp »

On utilise la commande disp avec un tableau qui est une chaîne de caractères pour afficher un message, comme On peut l'utiliser aussi pour afficher un résultat

```
Command Window
  \gg A=magic(4);
  >> disp('Calcul du déterminant de la matrice A')
  Calcul du déterminant de la matrice A
  >> disp(['Le déterminant de la matrice A vaut ', num2str(det(A))])
  Le déterminant de la matrice A vaut -1.4495e-12
fx \rightarrow
```
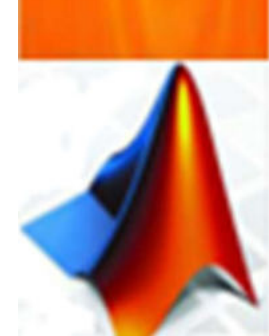

N.B: un tableau doit être d'un type donné, les éléments d'un même tableau ne peuvent donc être des chaînes de caractères et des valeurs numériques. On a donc recours à la commande num2str (<< number to string >>) pour convertir une valeur numérique en une chaîne de caractères

#### 2. Lecture :

#### « La commande input »

La commande input permet de demander à l'utilisateur d'un programme de fournir des données. La syntaxe est : var = input( 'une phrase '). La phrase une phrase affichée et MATLAB attend que l'utilisateur saisisse une donnée au clavier. Cette donnée peut être une valeur numérique ou une instruction MATLAB , pour la rendre sous format de chaine de caractère on utilise : var = input( ' une phrase ' , 's')

#### **Command Window**

```
>> rep = input(' Affichage du resultat ? o/n [o] ', 's');
  if isempty(rep), rep = \sqrt[n]{a}; end
  if rep == 'o' | rep == 'y'
    disp(\lceil'Le resultat vaut ', num2str(det(A))])
  end
   Affichage du resultat ? o/n [o] y
  Le resultat vaut -1.4495e-12
|x| \gg
```
#### 3. Impressions dirigées par format :

#### « La commande sprintf »

La commande sprintf permet l'impression de variables selon un modèle donné. Un modèle d'édition se présente sous la forme du symbole pourcentage (%) suivi d'indications permettant de composer le contenu du champ à imprimer, en particulier sa longueur en nombre de caractères.

La syntaxe de la commande sprint est : sprintf(format, variables) où

- variables : est le nom des variables à imprimer suivant le modèle d'édition spécifié dans format;
- format : est le format d'édition. Il s'agit d'une chaîne de caractères contenant les modèles d'éditions des variables à imprimer.

#### 3. Impressions dirigées par format :

### « La commande sprintf »

#### 1. Modèle d'édition de caractères :

Un modèle d'édition de caractères est de la forme %Ls où

- % est le symbole de début de format et
- s le symbole précisant que la donnée est de type chaîne de caractères.
- L est un entier donnant la longueur total du champ (en nombre de caractères).

**Par défaut le champ est justifié à droite (si la longueur de la chaîne de caractères est plus petite que la longueur L du champ, des espaces sont insérés après la chaîne de caractères).** 

**Le symbole - (moins) juste après le symbole % permet de justifier à gauche. En l'absence de l'entier L la longueur totale du champ est égale au nombre de caractères de la chaîne.** 56

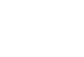

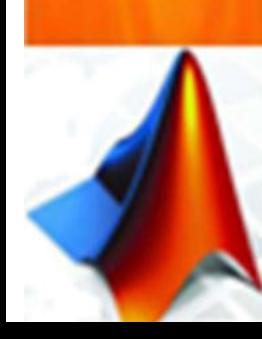

#### 3. Impressions dirigées par format :

« La commande sprintf »

#### 1. Modèle d'édition de caractères « Exemple » :

```
Command Window
                                                     >> temps = 'il fera beau à Al Hoceima':
  >> sprintf('%s', 'il fera beau à Al Hoceima')
                                                     >> sprintf('%s', temps)
  ans =ans =il fera beau à Al Hoceima
                                                     il fera beau à Al Hoceima
  >> sprintf('%60s', temps)
                                                                     >> sprintf('%-30s'.temps)
  ans =il fera beau à Al Hoceima
                                                                     ans =il fera beau à Al Hoceima
                        >> sprintf('Météo : %-30s', temps)
                        ans =Météo : il fera beau à Al Hoceima
                                                                                           57
```
#### 3. Impressions dirigées par format :

### « La commande sprintf »

#### 2. Modèle d'édition des réelles :

Un modèle d'édition de réel est de la forme %+- L.D t, où :

- % est le symbole de début de format,
- L est un entier donnant la longueur total du champ (en nombre de caractères, point virgule compris),
- D est le nombre de décimales à afficher
- t spécifie le type de notation utilisée.

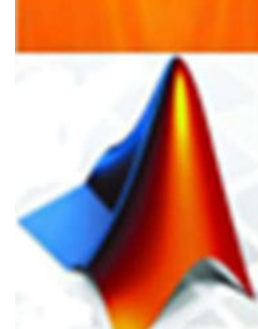

 $\rightarrow$  Le symbole - (moins) permet de justifier à gauche. Le symbole + (plus) provoque l'affichage systématique d'un signe + devant les réels positifs.

#### 3. Impressions dirigées par format :

### « La commande sprintf »

#### 2. Modèle d'édition des réelles :

Un modèle d'édition de réel est de la forme %+- L.D t : Les principales valeurs possibles pour **t** sont les suivantes:

- %d : Pour les entiers
- **EXE** : Pour une notation à virgule flottante où la partie exposant est délimitée par un e minuscule (ex: 3.1415e+00)
- $\%E$  : Même notation que e mais avec E
- %g : La notation la plus compacte entre la notation à virgule flottante et la notation à virgule fixe est utilisée

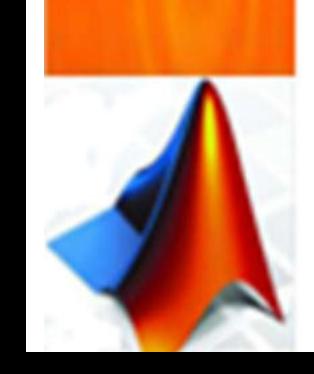

3. Impressions dirigées par format :

« La commande sprintf »

#### 2. Modèle d'édition des réelles « Exemple » :

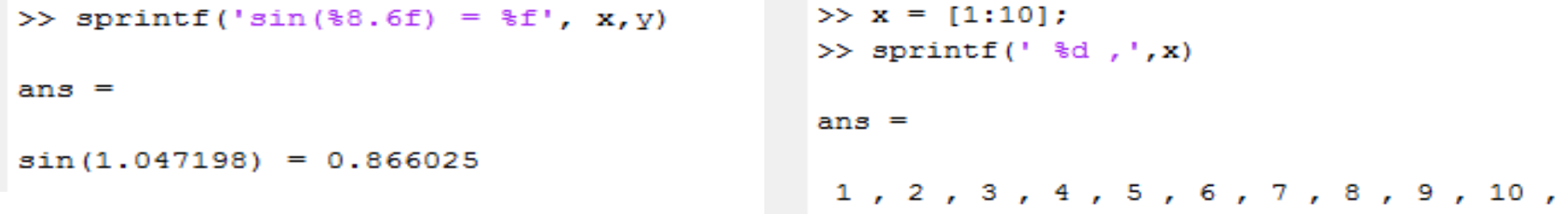

→ Si l'on a besoin d'afficher le caractère % on le doublera %% pour qu'il ne soit pas interprété comme le début d'un format. La commande **fprintf** est l'analogue de **sprintf** pour imprimer de variables selon un modèle donné dans un fichier.

## Les instructions de contrôle

#### 1. La boucle « for » ( Parcours d'intervalle ) :

Une possibilité pour exécuter une séquence d'instructions de manière répétée consiste à effectuer une boucle pour les valeurs d'un indice, incrémenté à chaque itération, variant entre deux bornes données. Ce processus est mis en œuvre par la boucle for.

Syntaxe : for *indice=borne\_inf : borne\_sup* séquence d'instructions end

#### Où

- indice : une variable appelée l'indice de la boucle;
- borne\_infet borne\_sup : 2 constantes réelles (appelées paramètres de la boucle);
- séquence d'instructions : le traitement à effectuer pour les valeurs d'indices variant entre *borne\_inf* et *borne\_sup* avec un incrément de 161

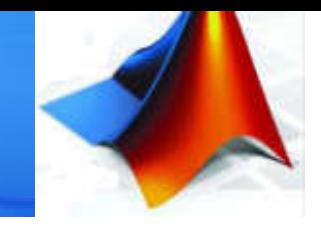

## Les instructions de contrôle

1. La boucle « for » ( exemple ) :

Voici un exemple d'utilisation d'une boucle pour calculer <sup>n</sup>!

```
Command Window
  >> n = 4;
  nfac = 1;for k = 1:nnfac = nfac* k;end
  \gg nfac
  nfac =24
```